| $\,$ 1 $\,$                                                               |                                                                 |              |                              | n                 |                        |                    |                                             |                       |                         |              |                                          |                 | M.                  | N      | $\circ$ |                                                 | $\circ$ | R  | $\sim$ 5 | <b>T</b> | л.<br>$\mathbf{v}$ | W     | $\mathbf{x}$ |  |
|---------------------------------------------------------------------------|-----------------------------------------------------------------|--------------|------------------------------|-------------------|------------------------|--------------------|---------------------------------------------|-----------------------|-------------------------|--------------|------------------------------------------|-----------------|---------------------|--------|---------|-------------------------------------------------|---------|----|----------|----------|--------------------|-------|--------------|--|
| Расчет надежности изделия легкой промышленности<br>$\frac{2}{3}$          |                                                                 |              |                              |                   |                        |                    |                                             |                       |                         |              |                                          |                 |                     |        |         |                                                 |         |    |          |          |                    |       |              |  |
|                                                                           | Числовые характеристики случайной величины                      |              |                              |                   |                        |                    |                                             |                       |                         |              |                                          |                 | На главную страницу |        |         | На следующую страницу                           |         |    |          |          |                    |       |              |  |
| -s                                                                        |                                                                 |              | Математическое ожидание, Хср |                   | 87,20                  |                    | Эксцесс, Е                                  |                       |                         |              | $-0.36220$                               |                 |                     |        |         |                                                 |         |    |          |          |                    |       |              |  |
| Дисперсия, $\sigma^2$                                                     |                                                                 |              | 598,410                      |                   | Число степеней свободы |                    |                                             | 5                     |                         |              |                                          |                 |                     |        |         | ГРАФИК РАСПРЕДЕЛЕНИЯ ОТКАЗОВ ИЗДЕЛИЯ ВО ВРЕМЕНИ |         |    |          |          |                    |       |              |  |
| 10                                                                        | Среднее квадратическое отклонение, о                            |              |                              |                   | 24,4624                |                    | Значение вероятности Р для критерия Пирсона |                       |                         |              | 0.7                                      |                 |                     |        |         |                                                 |         |    |          |          |                    |       |              |  |
| 11<br>$12\,$                                                              | Коэффициент вариации, V<br>28,0532                              |              |                              |                   |                        | $(\beta - \alpha)$ |                                             |                       |                         | 15           |                                          |                 |                     |        |         |                                                 |         |    |          |          |                    |       |              |  |
| 12                                                                        | 14 Accumempus, A                                                |              |                              |                   | $-0,21682$             |                    |                                             |                       |                         |              |                                          |                 |                     |        |         |                                                 |         |    |          |          |                    |       |              |  |
| 15                                                                        | Первый                                                          | Второй       | Середины                     |                   | $Xi-\overline{X}$      |                    | $(\beta - \alpha) \cdot f(t)$               | $\circ$               |                         |              |                                          | $(n - n)^2$     |                     | Этказы |         |                                                 |         |    |          |          |                    |       |              |  |
| 39                                                                        | нитервал<br>временн                                             | времени      | нитервал интервалов,<br>Xi   | $Xi-\overline{X}$ | $t =$<br>$\sigma$      | f(t)               |                                             | $n_{i}$               | $n_i$                   |              | $n_i - n_i \left[ (n_i - n_i)^2 \right]$ | $\overline{n}$  |                     |        |         |                                                 |         |    |          |          |                    |       |              |  |
| 17                                                                        |                                                                 | $\mathbf{2}$ | $\overline{\mathbf{3}}$      | $\Delta$          | 5.                     | 6                  | $\overline{7}$                              | $\mathbf{R}$          | $\overline{9}$          | 10           | 11                                       | 12 <sup>2</sup> |                     |        |         |                                                 |         |    |          |          |                    |       |              |  |
| 18                                                                        | 20                                                              | 35           | 27,5                         | $-59,70$          | $-2,44$                | 0,020              | 0.012                                       | $\mathbf{1}$          | $\mathbf{1}$            | 1            | $\mathbf{1}$                             | 1.606           |                     |        |         |                                                 |         |    |          |          |                    |       |              |  |
| 19                                                                        | 35                                                              | 50           | 42.5                         | $-44.70$          | $-1.83$                | 0.075              | 0.046                                       | $\overline{2}$        | 3                       | $\mathbf{1}$ | $\mathbf{1}$                             | 0.434           |                     |        |         |                                                 |         |    |          |          |                    |       |              |  |
| 20                                                                        | 50                                                              | 65           | 57.5                         | $-29.70$          | $-1.21$                | 0.191              | 0.117                                       | 6                     | 5                       | $-1$         | $\mathbf{1}$                             | 0.171           |                     |        | 35      | 50                                              | 65      | 80 |          | 95       | 110                | 125   | 140          |  |
| $\overline{\mathbf{z}}$                                                   | 65                                                              | 80           | 72.5                         | $-14.70$          | $-0.60$                | 0.333              | 0.204                                       | 10 <sup>°</sup>       | -9                      | $-2$         | $\Delta$                                 | 0.392           |                     |        |         |                                                 |         |    |          |          |                    |       |              |  |
| $\mathbf{z}$                                                              | 80                                                              | 95           | 87.5                         | 0.30              | 0.01                   | 0.399              | 0.245                                       | 12                    | 13                      | ٠            |                                          | 0.082           |                     |        | 20      | 35                                              | 50      | 65 |          | 80       | 95                 | 110   | 125          |  |
| 23                                                                        | 95<br>110                                                       | 110<br>125   | 102.5<br>117.5               | 15,30<br>30.30    | 0,63<br>1.24           | 0,328<br>0,185     | 0,201<br>0,114                              | 10 <sub>10</sub><br>6 | 10<br>6                 | $-1$<br>۹    |                                          | 0,099<br>0.176  |                     |        |         |                                                 |         |    | ДНИ      |          |                    |       |              |  |
| $\overline{\mathcal{D}}$<br>$\overline{25}$                               | 125                                                             | 140          | 132.5                        | 45.30             | 1.85                   | 0.072              | 0.044                                       | 2 <sup>7</sup>        | $\overline{\mathbf{3}}$ | $\mathbf{1}$ | $\mathbf{1}$                             | 0.454           |                     |        |         |                                                 |         |    |          |          |                    |       |              |  |
| $26$                                                                      | <b>Mroro</b>                                                    |              |                              |                   |                        |                    | $\mathbf{1}$                                | 50                    | 50                      |              |                                          | 3.414           |                     |        |         |                                                 |         |    |          |          |                    |       |              |  |
|                                                                           |                                                                 |              |                              |                   |                        |                    |                                             |                       |                         |              |                                          |                 |                     |        | Расчет  |                                                 |         |    |          |          |                    | Сброс |              |  |
| $\begin{array}{c}\n 27 \\ 28 \\ \hline\n 29 \\ \hline\n 30\n \end{array}$ | С вероятностью 80% отказ не наступит в течение<br>108<br>дней   |              |                              |                   |                        |                    |                                             |                       |                         |              |                                          |                 |                     |        |         |                                                 |         |    |          |          |                    |       |              |  |
|                                                                           | $(\text{+})$<br>Изделие 1<br>Изделие 2<br>ा बा<br>Главная<br>D. |              |                              |                   |                        |                    |                                             |                       |                         |              |                                          |                 |                     |        |         |                                                 |         |    |          |          |                    |       |              |  |

Рисунок 2 – Расчет надежности изделия легкой промышленности на базе MS Excel

Визуально оценить интервальные распределения отказов изделия можно с помощью графика (рис. 1). Левосторонняя асимметрия графика относительно графика нормального распределения свидетельствует об отрицательном значении величины асимметрии. А менее вытянутая кривая распределения (относительно нормального распределения) свидетельствует об отрицательном значении эксцесса. Полученные при расчете данные это подтверждают.

Проведенное исследование позволяет сделать следующие выводы.

С вероятностью 80 % отказ на изделие модели 2130 не наступит в течение 108 дней, отказ на изделие модели 2143 трансформер – в течение 100 дней. Интенсивность отказов по рассмотренным моделям практически аналогична.

Разработанное программное приложение обладает следующими преимуществами:

1. Универсальность. Возможность расчета надежности различных видов изделий на основании разных наборов исходных данных.

2. Простота использования. Использование приложения не требует дополнительных навыков.

3. Автоматизация расчетов. Приложение полностью автоматизировано, пользователю необходимо ввести только исходные данные.

4. Социальная значимость – улучшение условий труда специалистов отдела маркетинга.

5. Практическая направленность. Данное приложение может быть использовано для отработки практических навыков в профессиональной и учебной деятельности.

### Список использованных источников

- 1. Надежность [Электронный ресурс]. Режим доступа: https://ru.wikipedia.org/wiki/ Надежность.– Дата доступа: 25.03.2019.
- 2. Вардомацкая, Е. Ю. Интерактивное приложение для автоматизации калькуляции себестоимости / Е. Ю. Вардомацкая // Сборник научных статей МНПК «Социальноэкономическое развитие организаций и регионов Беларуси: эффективность и инновации» / УО «ВГТУ». – Витебск, 2018. – С. 51–55.

УДК 004.4:338

# **ИССЛЕДОВАНИЕ ВОЗМОЖНОСТЕЙ ПАКЕТА SPSS STATISTICS ДЛЯ АНАЛИЗА СТРЕССОУСТОЙЧИВОСТИ БУДУЩИХ СПЕЦИАЛИСТОВ**

*Вардомацкая Е.Ю., ст. преп., Метелица О.М., доц., Цыганова К.Р., студ., Синявская В.С., студ., Павлюченко И.Л., студ.* 

*Витебский государственный технологический университет, г. Витебск, Республика Беларусь*

Реферат. *В статье рассмотрены возможности пакета SPSS STATISTICS для* 

*проведения и анализа уровня эмоциональной устойчивости (стрессоустойчивости) студентов выпускных курсов университета.*

Ключевые слова: компетенции, стрессоустойчивость. агрессивность, тестирование, нормализация, SPSS STATISTICS, T-критерий Стъюдента, критерий равенства Ливиня.

В настоящее время работодатели предъявляют ряд требований к компетенциям соискателей, претендующим на работу в той или иной должности, в том числе и к молодым специалистам. К таким компетенциям относятся как профессиональные (уровень профессиональных знаний, общая эрудиция, знание иностранных языков), так и личностные (стрессоустойчивость, инициативность, добросовестность, ответственность, быстрая обучаемость). На ярмарках вакансий, проводимых для выпускников вузов, этим вопросам постоянно уделяется большое внимание. Работодатель хочет видеть у себя в коллективе не только грамотного специалиста, но и всесторонне развитую, гармоничную личность, способную адекватно вести себя в разных ситуациях, в том числе и стрессовых.

Целью данного исследования являлось проведение анализа стрессоустойчивости будущих специалистов – студентов выпускного курса Витебского государственного технологического университета. Агрессивная реакция на стресс представляет собой мотивированное деструктивное поведение, которое противоречит нормам сосуществования людей, при этом наносится вред как объектам (нападения, физический и моральный ущерб, психологический дискомфорт), так и результатам собственного труда.

Метод исследования – анализ результатов анонимного тестирования студентов выпускного курса, поскольку именно тест является основным инструментом психодиагностического обследования, с помощью которого определяются психологические особенности личности. От других способов выявления поведенческих особенностей личности тестирование отличается точностью, простотой, доступностью, возможностью автоматизации. Тестирование предполагает, что изучаемый объект выполняет определенную деятельность. Это может быть решение задач, рисование, рассказ по картинке, ответы на вопросы и прочее – в зависимости от используемой методики. Анализируя результаты, можно сделать выводы о наличии, особенностях и уровне развития тех или иных психологических качеств человека. Наборы заданий и материалов для испытуемого, процедуры предъявления заданий и оценки результатов стандартны. Такая стандартизация позволяет адекватно сопоставлять результаты различных испытуемых. Практическое использование тестирования связано главным образом с диагностированием личностных характеристик человека, выражаемых через количественные показатели.

Учитывая, что авторы данного исследования не являются психологами по образованию, предварительный отбор тестов и методик их оценки был выполнен совместно с профессиональным психологом. Процесс тестирования проводился в три этапа:

– выбор теста – определяется целью тестирования и степенью достоверности и надежности теста;

– проведение теста – определяется инструкцией к тесту;

– интерпретация результатов – определяется системой теоретических допущений относительно предмета тестирования.

Для исследования стрессоустойчивости испытуемых были использованы 3 теста [1, 2, 3].

1. Тест, оценивающий уровень агрессивного поведения человека, разработанный психологами Б. Бассом и Р. Дарком.

2. Тест, оценивающий обычный стиль поведения в стрессовых ситуациях и особенности приспособления в социальной среде.

3. Тест на злость.

Для прохождения тестов к участию приглашались студенты Витебского государственного технологического университета. В выборке – 20 девушек и 20 юношей одного потока. Тестирование проводилось анонимно, указывался только пол тестируемого. Во время прохождения тестов студентам приходилось отвечать на вопросы личного характера. Результаты тестов первоначально обрабатывались и оценивались психологом.

Поскольку методика каждого из тестов не свободна от мотивационных искажений (например, в связи с социальной желательностью) и требует дополнительной проверки на надежность полученных результатов, далее эти значения были проанализированы с помощью пакета SPSS STATISTICS. В ходе исследований были решены две задачи. Вопервых, проведен анализ агрессивности (стрессоустойчивости) выбранной группы студентов, во-вторых, осуществлено детальное изучение возможностей пакета SPSS

STATISTICS, инструментарии которого не ограничиваются маркетинговыми исследованиями и статистическим анализом, а могут быть использованы и для решения задач из области психологии, что само по себе очень интересно [4].

Анализ результатов тестирования был выполнен с помощью метода Т-критерия Стьюдента. (Стьюдент - это псевдоним известного Британского ученого-статистика Уильяма Сили Госсета). Этот метод позволяет проверить гипотезу о том, что средние значения двух генеральных совокупностей, из которых извлечены сравниваемые независимые выборки, отличаются друг от друга.

Как отмечалось выше, в исследовании приняли участие 40 человек (20 юношей и 20 девушек), которым было предложено выполнить три теста. В качестве исходных данных для анализа использовались нормализованные результаты этих трех тестов, значения которых измерялись по шкале агрессивности от 0 до 50.

Исследование показало, что средняя агрессивность у мужчин составила 37,9 условных единиц, а у женщин - 23,5. На первый взгляд разница между средней агрессивностью у мужчин и женщин велика, однако на вопрос является ли это отличие значимым с точки зрения статистики, отвечают результаты Т-теста, представленные в таблице вывода (рис.  $1$ ).

Т-критерий 

[Наборданных1] C:\Users\NotePad.bv\Desktop\Данные.sav

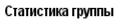

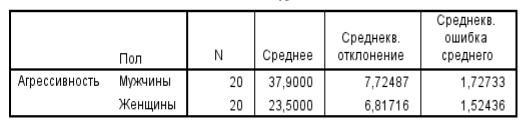

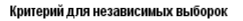

|                                                     | Критерий равенства<br>дисперсий Ливиня | і критерий для равенства средних |       |        |                     |                     |                        |                                            |          |  |  |
|-----------------------------------------------------|----------------------------------------|----------------------------------|-------|--------|---------------------|---------------------|------------------------|--------------------------------------------|----------|--|--|
|                                                     |                                        |                                  |       |        | Знач.               |                     | Среднеквадр<br>атичная | 95% доверительный<br>интервал для разности |          |  |  |
|                                                     |                                        | Значимость                       |       | CT.CB. | (двухсторонн<br>ЯЯ) | Средняя<br>разность | ошибка<br>разности     | Нижняя                                     | Верхняя  |  |  |
| Предполагаются<br>Агрессивность<br>равные дисперсии | .908                                   | .347                             | 6.251 | 38     | .000                | 14,40000            | 2,30377                | 9.73626                                    | 19,06374 |  |  |
| Не предполагаются<br>равные дисперсии               |                                        |                                  | 6,251 | 37.421 | .000                | 14.40000            | 2.30377                | 9.73389                                    | 19,06611 |  |  |

Рисунок 1 - Результаты анализа по методу Т-критерия Стьюдента

Критерий равенства Ливиня говорит о том, различаются ли дисперсии двух выборок (групп) между собой. Если эти дисперсии различаются, то мы не имеем право проводить анализ по Т-критерию Стьюдента, если не отличаются, то имеем. Чтобы определить, различаются или не различаются дисперсии протестированных групп, необходимо оценить показатель значимости. Если данное значение больше 0,05, то использование Т-критерия Стьюдента правомерно. Поскольку полученное значение больше 0,05, то исследование целесообразно проводить дальше. Эмпирическое значение Т-Стьюдента равно 6,251, количество степени свободы (ст.св) равно 38. Для того чтобы узнать, различаются ли группы между собой и значимо ли эмпирическое значение Т-Стьюдента, необходимо проанализировать значимость степени свободы, если она меньше 0,05 - между группами существуют различия, если больше 0,05 - различий нет. В нашем случае между группой мужчин и группой женщин существуют различия. Как видно из результата анализа, агрессивней в стрессовых ситуациях оказались студенты-мужчины.

Таким образом, проведенное исследование показало, что на этапе выпуска из университета студенты-юноши оказываются менее стрессоустойчивыми и, следовательно, менее готовы к сложной и напряженной профессиональной деятельности. С целью нивелирования этой особенности в учебный процесс подготовки будущих специалистов целесообразно ввести занятия по специальной психологии и психологические тренинги.

#### Список использованных источников

1. Тест на агрессивность [Электронный ресурс]. - Режим доступа : http://testframe.ru/ index.php?page=psih/testnaagressivnost/index. - Дата доступа: 25.02.2019.

- 2. Тест агрессивности [Электронный ресурс]. Режим доступа : https://psylist.net/ praktikum/00325.htm. – Дата доступа : 25.02.2019.
- 3. Тест, определяющий уровень злости и агрессивности [Электронный ресурс]. Режим доступа : [https://qvilon.ru/testy/na-zlost.html.](https://qvilon.ru/testy/na-zlost.html) – Дата доступа : 26.02.2019.
- 4. Шарстнев, В. Л. Исследование возможностей пакета SPSS STATISTICS для проведения маркетинговых исследований / В. Л. Шарстнев, Е. Ю. Вардомацкая, И. Л. Павлюченко, К. Р. Цыганова, В. С. Синявская // [Материалы докладов 51](https://elibrary.ru/item.asp?id=36698646)-й Международной научно-[технической конференции преподавателей и студентов](https://elibrary.ru/item.asp?id=36698646). Сборник научных материалов. В 2-х томах / УО «ВГТУ». – Витебск, 2018. – С. 355–357.

УДК 004.4:657.4

# **ИСПОЛЬЗОВАНИЕ ВОЗМОЖНОСТЕЙ НАДСТРОЙКИ PLEX ТП MS EXCEL ДЛЯ ВЫПОЛНЕНИЯ ЭКОНОМИЧЕСКИХ РАСЧЁТОВ**

## *Метелица О.М., к.т.н., доц., Петрова А.В., студ.*

*Витебский государственный технологический университет, г. Витебск, Республика Беларусь*

Реферат. *В статье рассмотрено применение специальных возможностей надстройки Plex табличного процессора MS Excel для автоматизации решения задач финансовоэкономического характера.*

Ключевые слова: табличный процессор, встроенная функция, надстройка, массив, список, счет, сумма вклада.

Деятельность любого специалиста в информационном пространстве требует, прежде всего, умения автоматизировать процессы обработки информации. И эта автоматизация<br>должна происходить в доступной для него среде. Существует множество должна происходить в доступной для него среде. Существует множество специализированных программных продуктов для обработки экономической информации: SPSS, Statistica, STATA, S-PLUS, Stadia, SAS, BMDP. Эти пакеты разработаны для бухгалтеров, экономистов, менеджеров, финансистов и других профессионалов. Однако практически все эти программы распространяются на коммерческой основе, предъявляют серьезные требования к техническим характеристикам персональных компьютеров и зачастую не имеют русифицированной справочной системы [1]. В связи с этим возрастает необходимость обращения к программному обеспечению, имеющемуся на большинстве современных ЭВМ и позволяющему решать различные задачи, необходимые экономиступрактику.

Во многих случаях комплексное решение любой экономической задачи возможно осуществить с использованием современных электронных таблиц Microsoft Office Excel (MS Excel). Применение табличных процессоров позволяет облегчить и ускорить процесс обработки и решения экономических задач, а также дает возможность проводить исследования и анализ различных процессов для получения объективной оценки финансово-экономической деятельности.

Для расширения стандартных возможностей MS Excel используются надстройки. Надстройки – это вспомогательные программы, входящие в состав Microsoft Excel и дополняющие его возможности. При их установке в меню добавляются новые, недоступные ранее, команды. Так, например, в составе надстройки Plex находится более шестидесяти встроенных формул и более 150 различных функций, с помощью которых можно быстро и легко: выводить сумму прописью на русском и английском языках; сравнивать между собой два списка с огромным количеством данных и искать различия и совпадения; суммировать ячейки с определенным цветом шрифта или заливки; копировать, перемещать или удалять строки в списке по заданному критерию; собирать данные с разных листов на один; разносить данные с одного листа на несколько; сохранять листы книги в отдельные файлы; вставлять в ячейку курс любой валюты за любую дату [2]. Также Plex позволяет осуществлять ввод сложных формул. Введя формулу однажды, возможно сохранить ее в виде шаблона и с легкостью использовать в дальнейшем.

Целью данной работы являлось изучение возможностей Plex в рамках табличного процессора MS Excel для обработки массивов экономической информации.